Włodzimierz Gajda

# HTML5 i CSS3 Praktyczne projekty

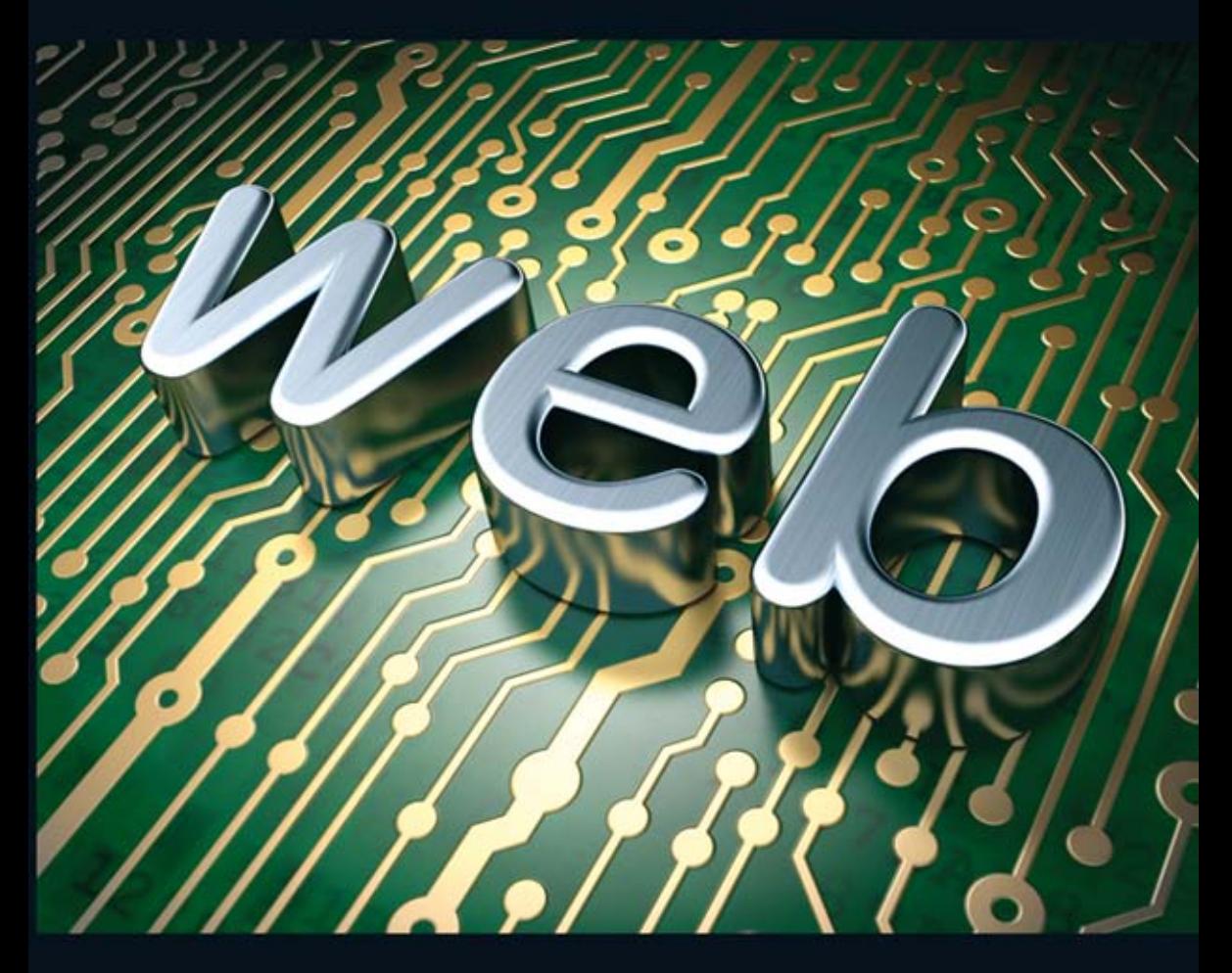

#### Zrób wielki krok na drodze do tworzenia fantastycznych witryn WWW!

- . Elementarz HTML5 i CSS, elementy i znaczniki HTML5, czyli prosty zestaw do tworzenia strony WWW
- · Czcionki na stronach WWW, układ strony i tła, czyli eleganckie wykończenie strony internetowej
- · Zagadnienia zaawansowane, czyli atrybuty HTML, powiązania dokumentów, metainformacje i formularze

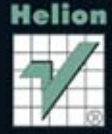

Wszelkie prawa zastrzeżone. Nieautoryzowane rozpowszechnianie całości lub fragmentu niniejszej publikacji w jakiejkolwiek postaci jest zabronione. Wykonywanie kopii metodą kserograficzną, fotograficzną, a także kopiowanie książki na nośniku filmowym, magnetycznym lub innym powoduje naruszenie praw autorskich niniejszej publikacji.

Wszystkie znaki występujące w tekście są zastrzeżonymi znakami firmowymi bądź towarowymi ich właścicieli.

Autor oraz Wydawnictwo HELION dołożyli wszelkich starań, by zawarte w tej książce informacje były kompletne i rzetelne. Nie biorą jednak żadnej odpowiedzialności ani za ich wykorzystanie, ani za związane z tym ewentualne naruszenie praw patentowych lub autorskich. Autor oraz Wydawnictwo HELION nie ponoszą również żadnej odpowiedzialności za ewentualne szkody wynikłe z wykorzystania informacji zawartych w książce.

Redaktor prowadzący: Ewelina Burska

Projekt okładki: Studio Gravite/Olsztyn Obarek, Pokoński, Pazdrijowski, Zaprucki

Materiały graficzne na okładce: C maxkabakov, Fotolia.com

Wydawnictwo HELION ul. Kościuszki 1c, 44-100 GLIWICE tel. 32 231 22 19, 32 230 98 63 e-mail: helion@helion.pl WWW: http://helion.pl (księgarnia internetowa, katalog książek)

Drogi Czytelniku! Jeżeli chcesz ocenić tę książkę, zajrzyj pod adres http://helion.pl/user/opinie?htcspp Możesz tam wpisać swoje uwagi, spostrzeżenia, recenzję.

ISBN: 978-83-246-3050-9

Copyright © Helion 2013

Printed in Poland.

- [Kup książkę](http://helion.pl/page354U~rf/htcspp)
- 
- Oceń książkę • Oceń książkę
- 
- [Księgarnia internetowa](http://helion.pl/page354U~r/4CAKF)<br>• Lubię to! » Nasza społeczność • Lubię to! » Nasza społeczność

## Spis treści

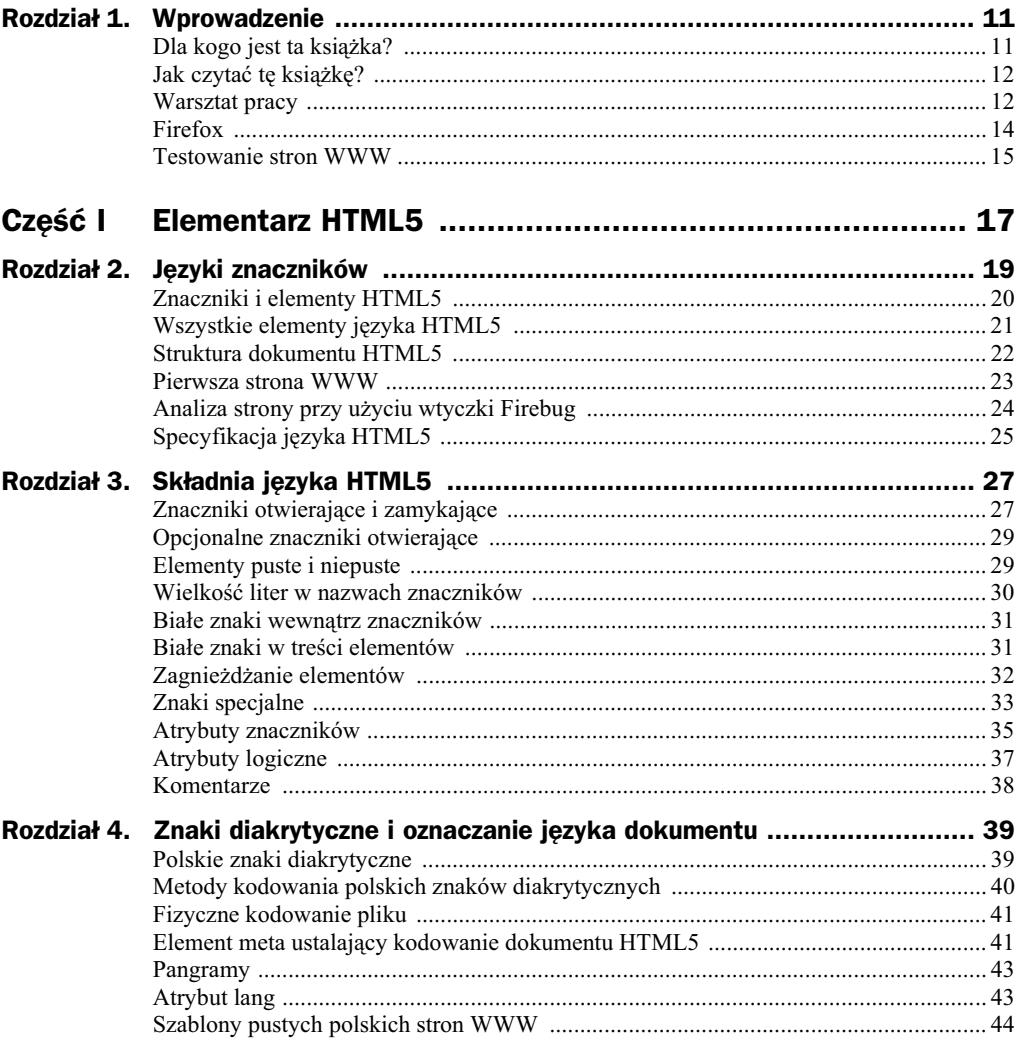

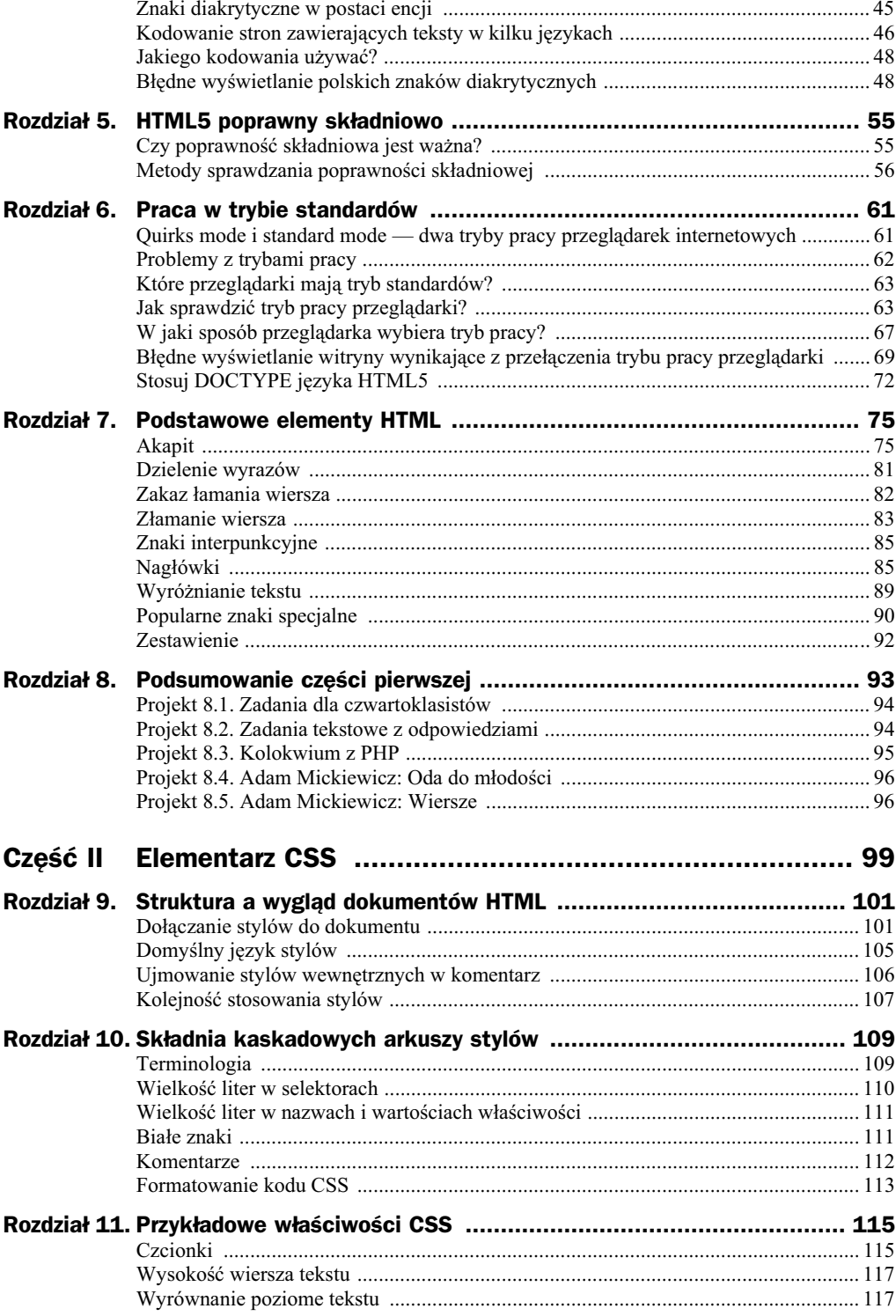

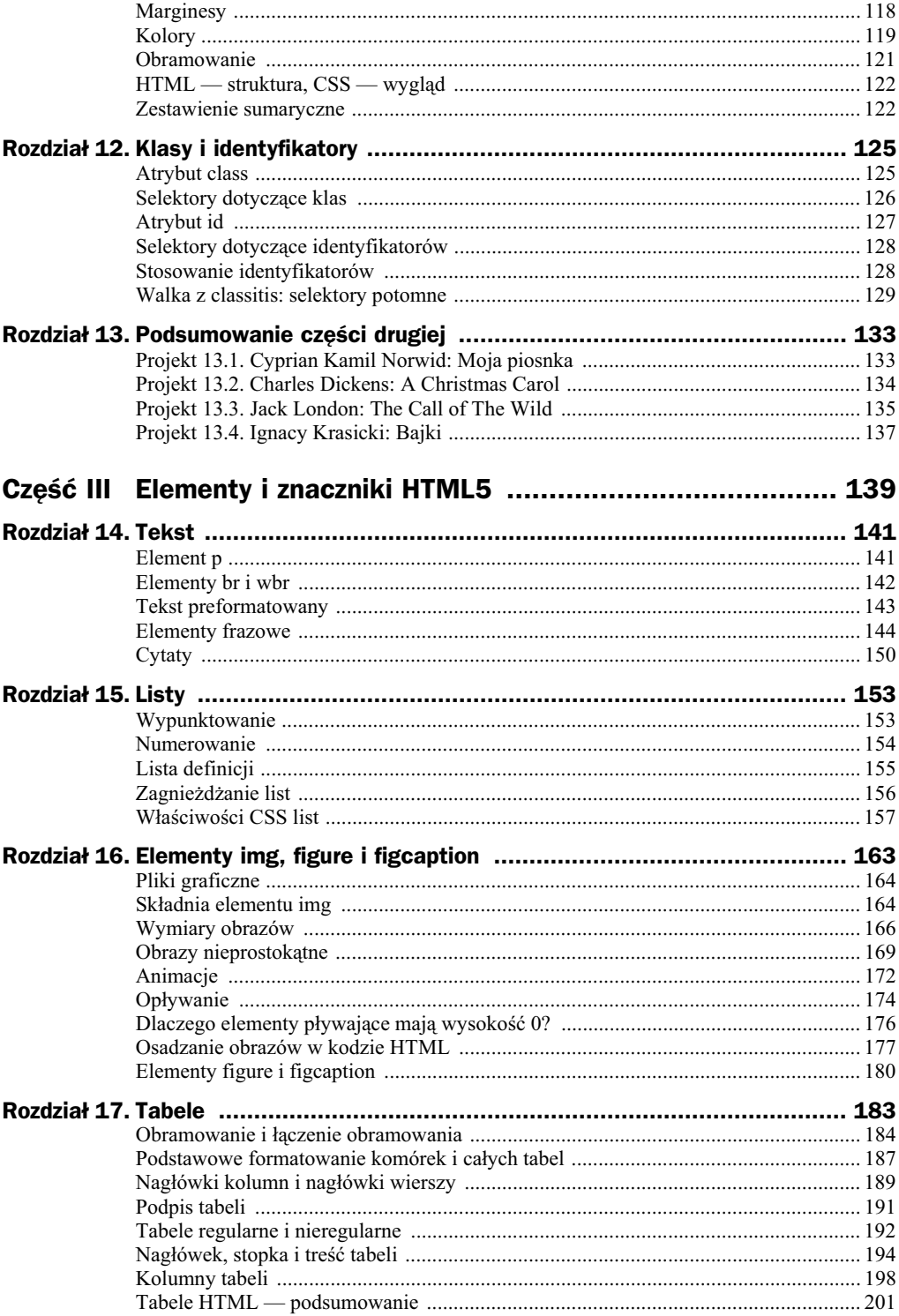

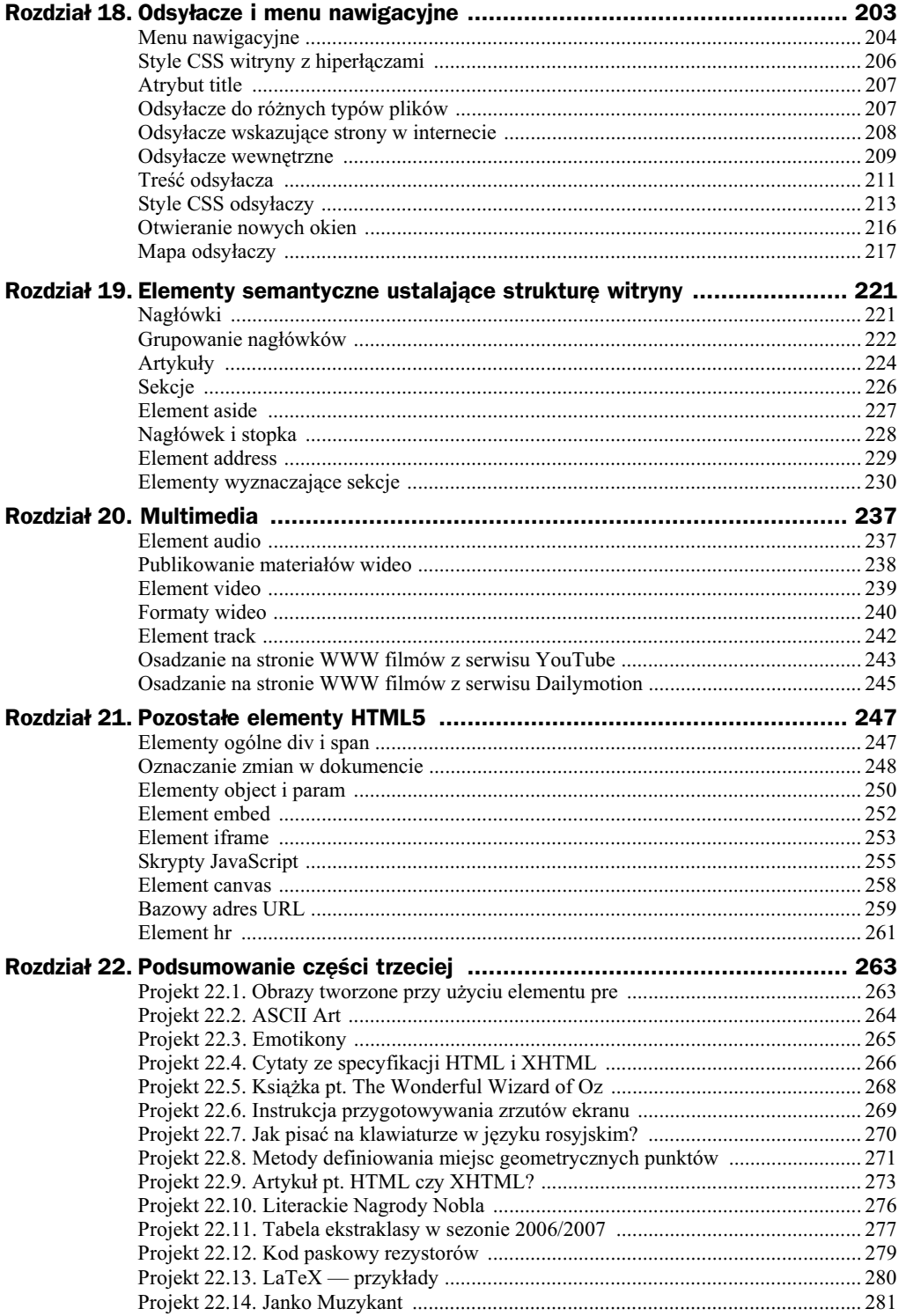

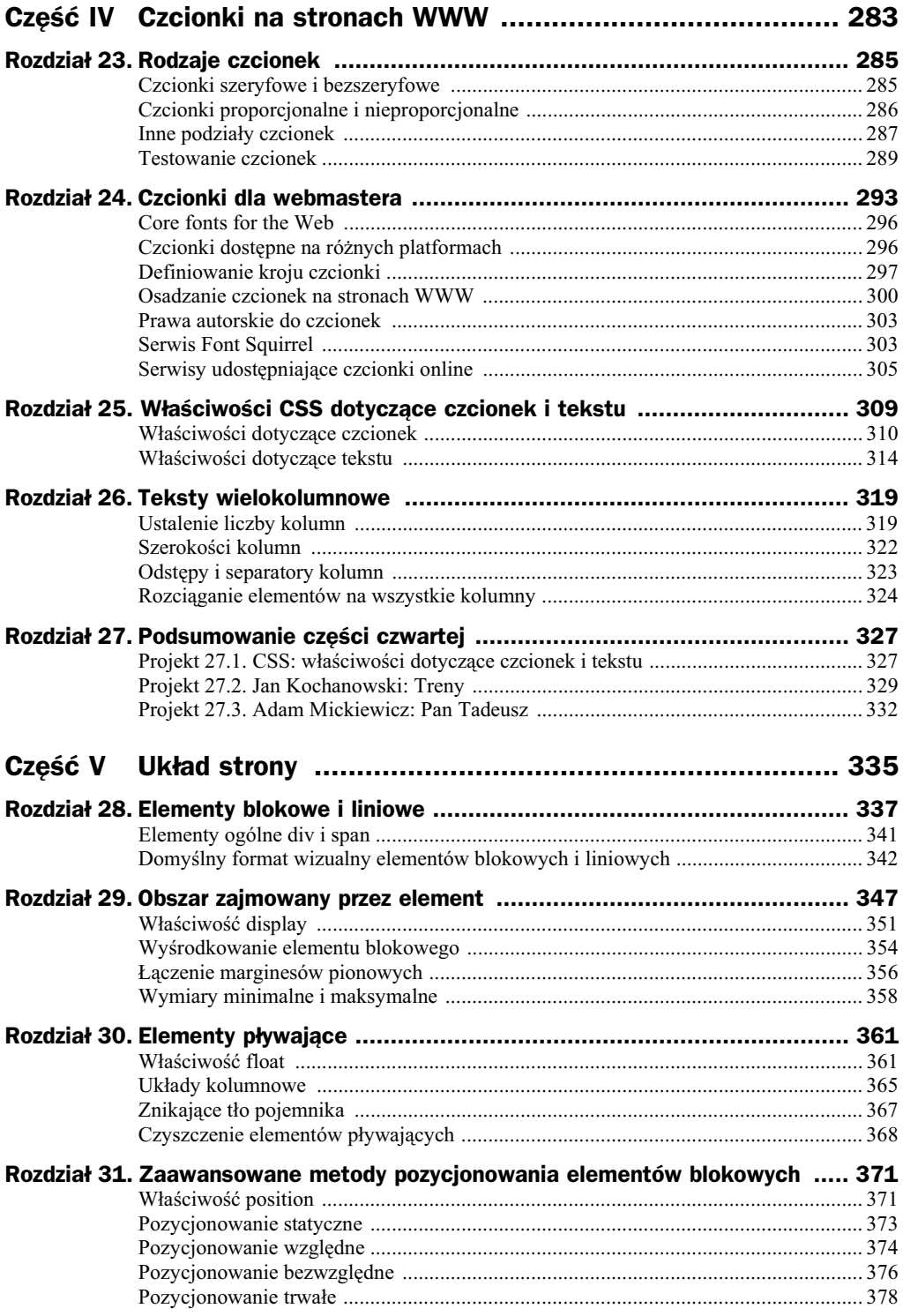

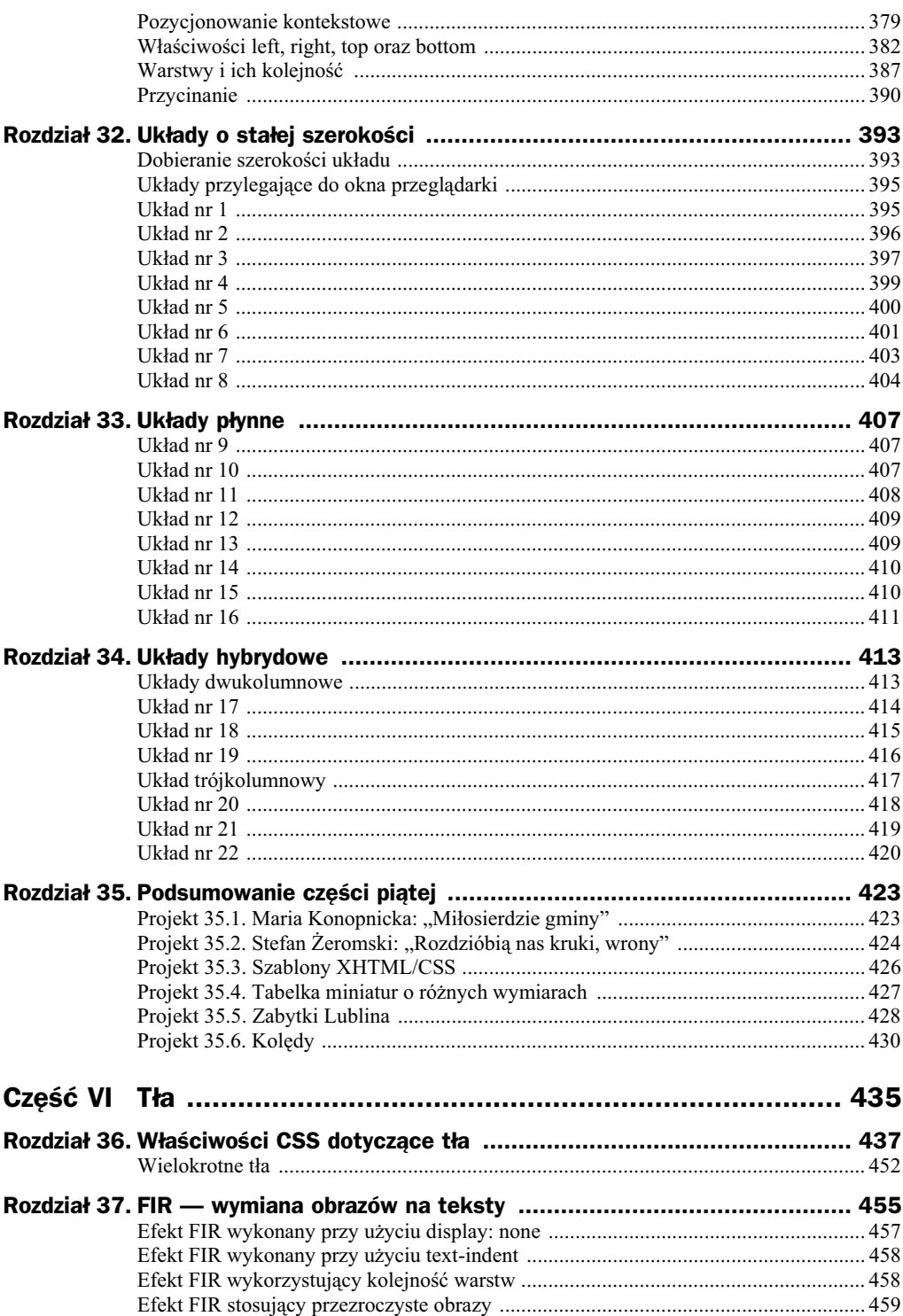

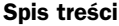

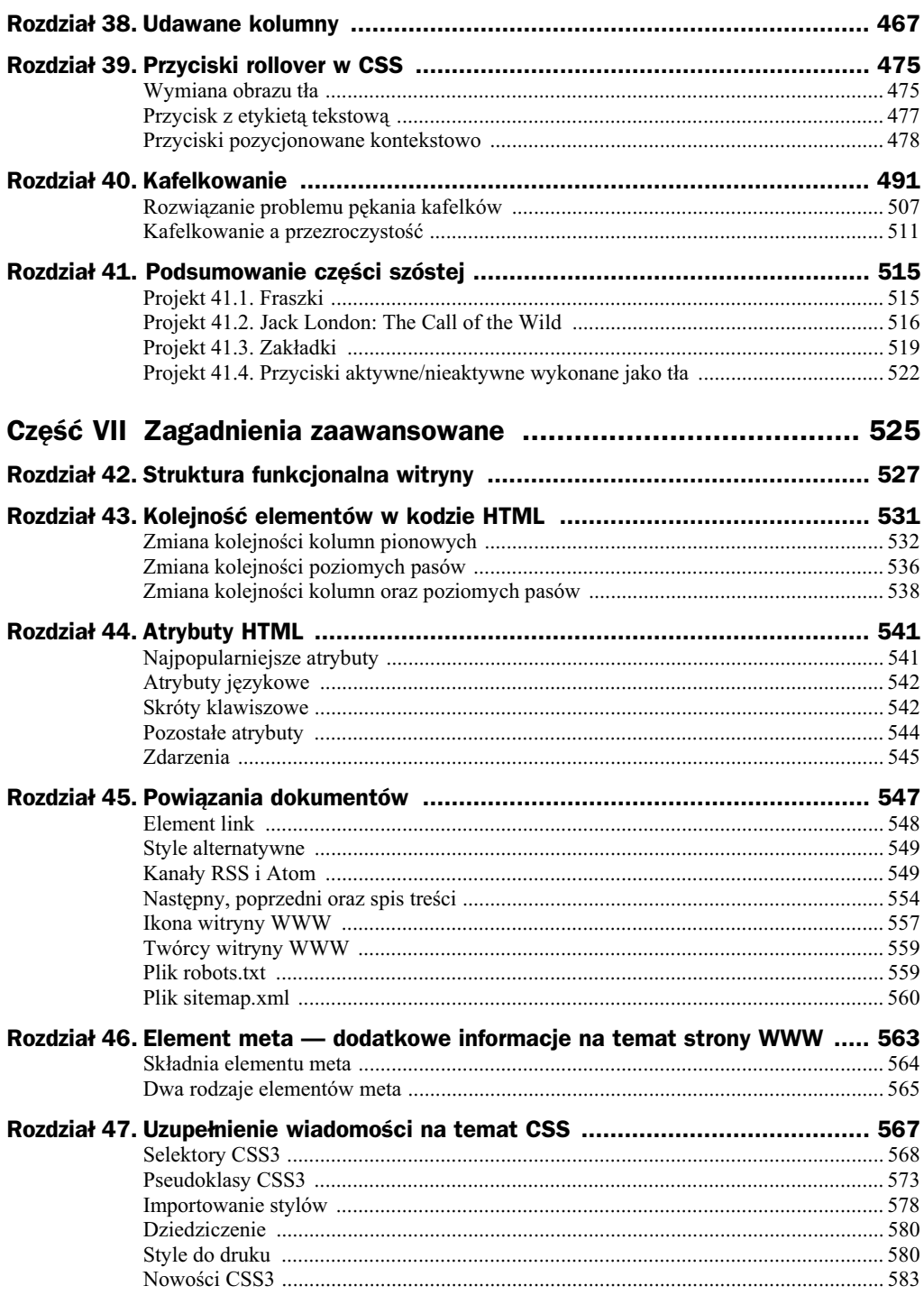

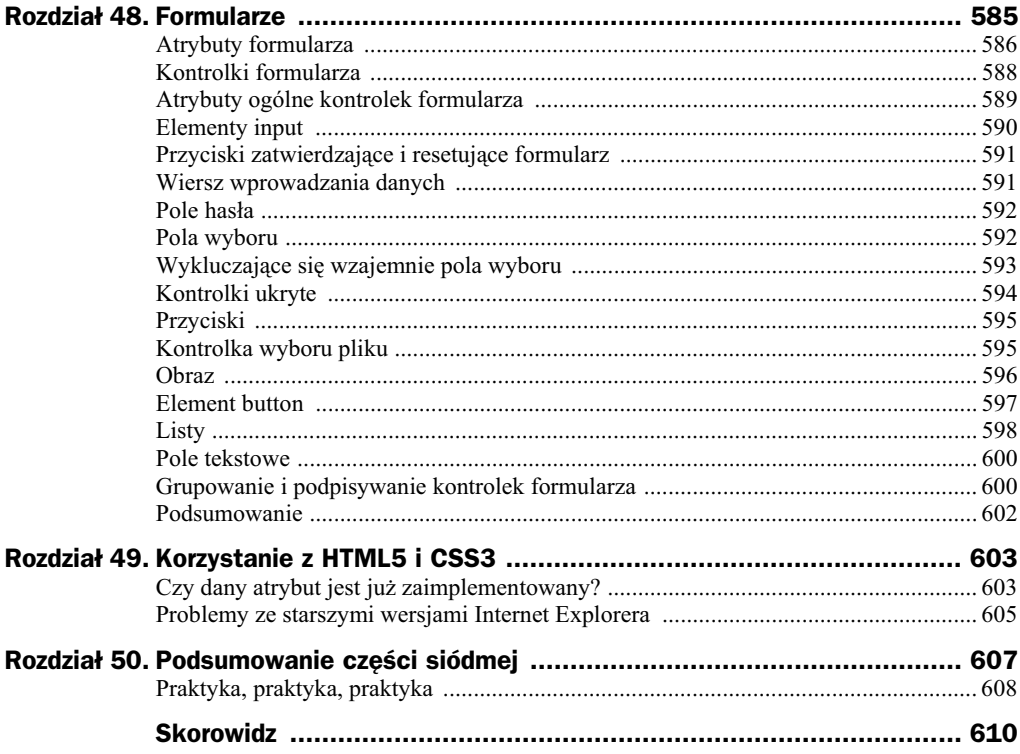

## Rozdział 5. HTML5 poprawny składniowo

### Czy poprawność składniowa jest ważna?

Język HTML5 nie jest rygorystyczny pod względem składni. Możemy pomijać znaczniki końcowe, stosować dowolną wielkość liter w nazwach znaczników oraz zapisywać atrybuty z pominięciem cudzysłowu. Listing 5.1 przedstawia kompletną poprawną stronę WWW w języku HTML5.

**Listing 5.1.** *Przykładowa poprawna strona WWW w języku HTML5* 

#### **PRZYKAD NIEZALECANY**

```
<!DOCTYPE html>
<TITLE>Strona WWW</title>
<meta charset=UTF-8>
<ul class=menu>
 <I >Raz
 <LI>Dwa
   <LI>Trzy
\langle u| \rangle
```
Stosowanie liter dużych i małych oraz pomijanie cudzysłowu nie prowadzi do dwuznaczności. Wnioski z analizy przykładu podanego na listingach 3.3 oraz 3.4 są jednak takie, że pominięcie znaczników zamykających może dawać efekty trudne do przewidzenia. Dlatego zdecydowanie wolę przestrzegać ścisłych zasad składni HTML opartych na językach XHTML oraz XML. Innymi słowy:

- Zawsze zamykam wszystkie znaczniki.
- Nigdy nie pomijam opcjonalnych znaczników otwierających (np. body).

Dodatkowo:

- Znaczniki i atrybuty zapisuję wyłącznie małymi literami.
- Wartości atrybutów ujmuję w cudzysłów.
- ◆ Znaczniki puste zapisuję, stosując końcówkę />.

Przykad z listingu 5.1 zapisabym tak jak na listingu 5.2.

```
Listing 5.2. Strona z listingu 5.1 zapisana w skadni XHTML
```
#### **PRZYKAD ZALECANY**

```
<!DOCTYPE html>
<html>
  <head>
     <title>Strona WWW</title>
     <meta charset="UTF-8" />
   </head>
<body>
<ul class="menu">
 <li>Raz</li>
  <li>Dwa</li>
  <li>Trzy</li>
\langle u|</body>
</html>
```
Za przestrzeganiem regu skadni XHTML przemawia jeden powany argument. W dokumentach poprawnych składniowo znacznie łatwiej odnaleźć i poprawić błędy. Jeśli strona WWW jest wykonana przy użyciu stylów CSS i zawiera niepoprawny kod HTML5, to odnalezienie błędu może okazać się naprawdę trudne. Zanim zaczniemy badać poprawność reguły CSS, trzeba być pewnym, że reguła ta dotyczy konkretnego elementu HTML. W przypadku poprawnego kodu HTML wyszukanie błędnych selektorów CSS jest znacznie atwiejsze.

### Metody sprawdzania poprawności **składniowej**

Kod HTML5 możemy sprawdzać na dwa sposoby. Pierwszą metodą jest użycie walidatora organizacji W3C: *http://validator.w3.org*.

Rysunki 5.1 oraz 5.2 przedstawiają wynik walidacji stron przedstawionych na listingach 5.1 oraz 5.2. Jak widzisz, oba dokumenty są poprawne. Pamiętaj zatem, że walidator nie sprawdza poprawnoci otwierania ani zamykania opcjonalnych elementów HTML.

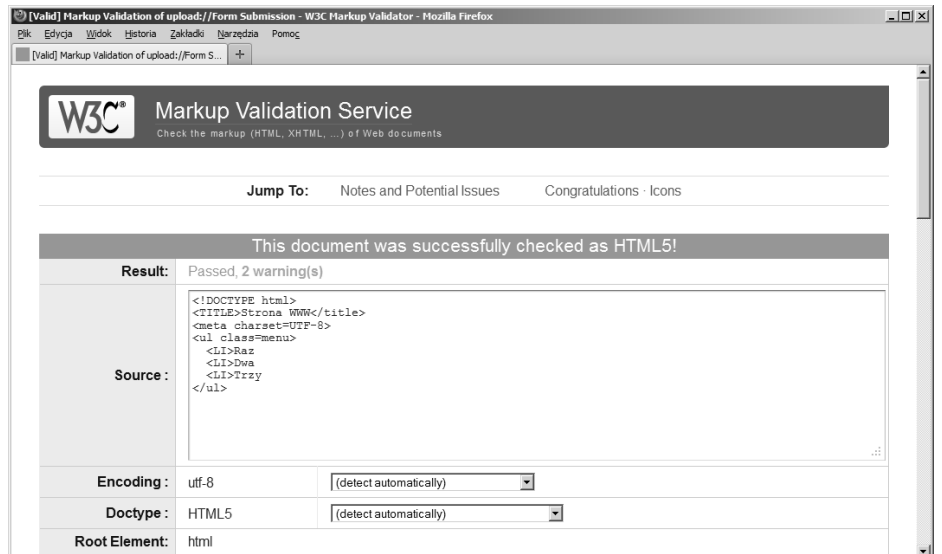

**Rysunek 5.1.** *Wynik walidacji strony z listingu 5.1*

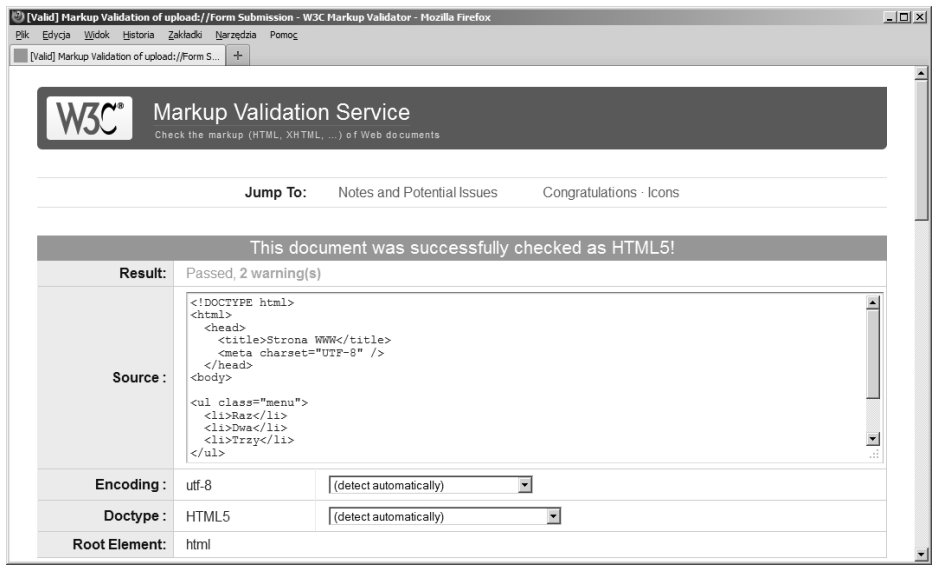

**Rysunek 5.2.** *Wynik walidacji strony z listingu 5.2*

Drugą metodą, którą czasami stosuję, jest wbudowany parser języka XML przeglądarki Firefox. Taką metodę można stosować wyłącznie wtedy, gdy przestrzegamy reguł składni XML. Jeśli wykonujesz stronę w języku PHP, wystarczy, że na początku skryptu umieścisz wywołanie funkcji header():

header('Content-Type: application/xhtml+xml; charset=utf-8');

a strona taka będzie interpretowana przez wbudowany parser XML. W przypadku jakiegokolwiek błędu składniowego XML ujrzysz komunikat taki jak na rysunku 5.3.

 $\overline{L}$ 

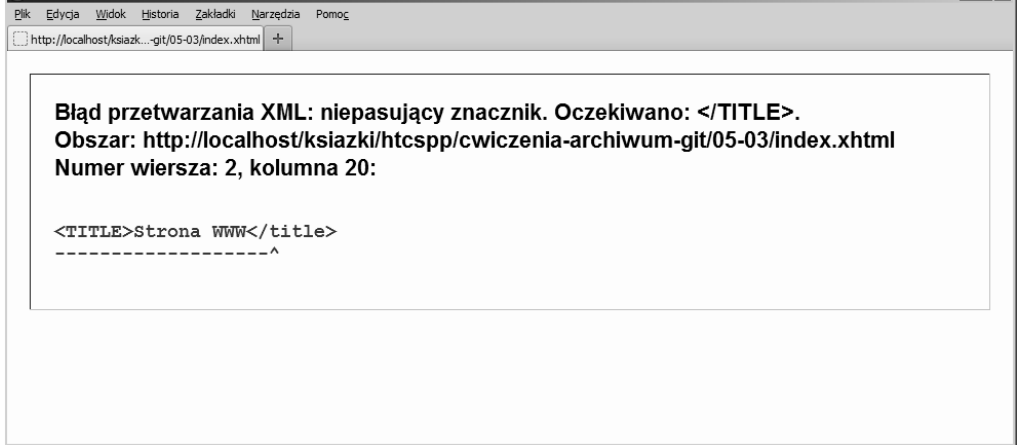

**Rysunek 5.3.** Komunikat o błędzie składniowym wyświetlany przez parser XML przeglądarki Firefox

Jeeli nie stosujesz PHP, a korzystasz z oprogramowania Apache, to w pliku konfiguracyjnym Apache'a .htaccess wprowadź wpis:

AddType application/xhtml+xml .xhtml

Dokumenty o rozszerzeniu .xhtml będą wtedy interpretowane jako XML. Niestety technika walidacji wykorzystująca wbudowany parser XML przeglądarki nie może być zastosowana w przypadku dowolnego dokumentu HTML zapisanego na dysku. Wymaga ona albo użycia PHP, albo przynajmniej serwera Apache (w tym przypadku należy zmieniać rozszerzenia plików).

#### **wiczenie 5.1**

Sprawdź poprawność strony WWW z listingu 5.1 przy użyciu walidatora W3C.

#### **wiczenie 5.2**

Sprawdź poprawność strony WWW z listingu 5.2 przy użyciu walidatora W3C.

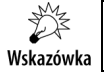

W celu wykonania ćwiczenia 5.3 należy zainstalować oprogramowanie Apache.

#### **wiczenie 5.3**

Sprawdź poprawność strony z listingu 5.1, wykorzystując wbudowany parser XML przeglądarki Firefox.

Najpierw przygotuj plik przedstawiony na listingu 5.1. Nazwij go *index.xhtml*. Oczywi ście kod z listingu 5.1 nie jest poprawnym składniowo dokumentem XML:

<sup>1</sup> Mozilla Firefox

- Nie wszystkie znaczniki są zamknięte.
- Brakuje cudzysłowów otaczających atrybuty.
- Brakuje elementów body i head.

Następnie utwórz plik o nazwie *.htaccess*. Umieść w nim dyrektywę:

AddType application/xhtml+xml .xhtml

Dyrektywa ta powoduje, że dokumenty o rozszerzeniu .xhtml będą opatrzone nagłówkiem HTTP:

Content-Type: application/xhtml+xml

Pliki *index.xhtml* oraz *.htaccess* umieść w folderze przeznaczonym na dokumenty udostępniane przez serwer Apache. Jeśli serwer Apache został zainstalowany z domyślnymi opcjami, to folderem tym jest *C:\Program Files\Apache Software Foundation*\ Apache2.2\htdocs. Następnie uruchom przeglądarkę Firefox i otwórz plik *index.xhtml*. Pamiętaj, że adres wyświetlany w przeglądarce powinien rozpoczynać się od http:// localhost. Przeglądarka wyświetli komunikat Błąd parsowania XML. Komunikat tego typu jest przedstawiony na rysunku 5.3.

Rozwiązanie ćwiczenia 5.3 jest dostępne pod adresem:

http://html5.gajdaw.pl/cwiczenia/05-03/index.html

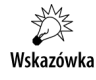

W celu wykonania ćwiczenia 5.4 należy zainstalować oprogramowanie Apache oraz PHP.

#### **wiczenie 5.4**

Wykonaj ćwiczenie 5.3, w którym zmiana nagłówka Content-Type będzie wykonana w języku PHP. Wykorzystaj funkcję header().

Przygotuj plik *index.php* o kodzie takim jak na listingu 5.4. Plik ten umieść w folderze przeznaczonym na skrypty PHP. Jeśli serwer Apache został zainstalowany przy domyślnych ustawieniach, folderem tym będzie *C:\Program Files\Apache Software Foundation\Apache2.2\htdocs*.

**Listing 5.4.** *Modyfikacja nagówka HTTP w jzyku PHP*

```
<?php
header('Content-Type: application/xhtml+xml');
?>
<!DOCTYPE html>
<TITLE>Strona WWW</title>
<meta charset=UTF-8>
<ul class=menu>
   <LI>Raz
  <LI>Dwa
   <LI>Trzy
\langle 1|
```
Następnie uruchom przeglądarkę Firefox i otwórz plik *index.php*. Zwróć uwagę, że adres wyświetlany w przeglądarce powinien rozpoczynać się od http://localhost. Przeglądarka wyświetli komunikat *Błąd parsowania XML*. Rozwiązanie ćwiczenia 5.4 jest dostępne pod adresem:

http://html5.gajdaw.pl/cwiczenia/05-03/index.html

#### **NAJLEPSZE OBECNIE ROZWIĄZANIE**

Twórz wyłącznie dokumenty poprawne składniowo. Jeśli to możliwe, stosuj składnię XML.

### Skorowidz

#### A

adres URL, 203 bazowy URL, 259 akapit, 75, 349 animacje, 172 aplikacja, *Patrz* program arkusze stylów, 101, 109, 113 artykuy, 224 ASCII, 33 atrybut, 35, *Patrz take* właściwość abbr, 202 action, 586 allowfullscreen, 244 alt, 36, 164 border, 184 border-collapse, 186 checked, 593 class, 125 colspan, 192 controls, 237 coords, 218 enctype, 587 font-family, 297 frameborder, 244 headers, 189 href, 102, 203, 207 id, 127 lang, 43, 54, 517 media, 580 multiple, 598 rel, 547, 549 rowspan, 192 scope, 189, 275 shape, 218 size, 598 src, 165, 178, 180

style, 104 target, 216, 253 title, 36, 207 type, 208 usemap, 218 atrybuty elementów tabel, 202 elementu meta, 564 formularza, 586, 588 HTML, 541, 544 językowe, 542 kontrolek formularza, 589 logiczne, 37 znaczników, 35 automatyczne dzielenie wyrazów, 77

#### B

biae znaki, 31, 76, 111, 316 biblioteka jQuery, 36 modernizr, 605 blok deklaracji, declaration block, 109 błąd parsowania XML, 59 skadniowy, 57 zaokrąglenia, 507 błędne wyświetlanie witryny, 69 błędy w wyświetlaniu znaków, 50

#### C

cienie, 584 cie tekstu, 315 CSS, Cascading Style Sheets, 101, 109, 113 CSS basic box model, 347

CSS Color Module Level 3, 119 CSS Fonts Module Level 3, 309 CSS Multi-column Layout Module, 319 CSS Text Module Level 3, 309 cudzysów, 151 cytaty, 150, 266 czcionka Carefree, 293 Chess Kingdom, 289 Belligerent Madness, 304 Diavlo, 293 domyślna, 296 Modern Pictograms, 307 Parisian, 301 Petrucci, 289 Scriptina Pro, 293 Seville, 288 Tangerine, 305 Webdings, 288 czcionki bezpłatne, 293, 303 bezszeryfowe, 115, 285, 297 Core fonts for the Web, 296, 310 dostępne w systemach, 296 fantazyjne, 297 komercyjne, 296, 306 nieproporcjonalne, 286, 297 odręczne, 297 proporcjonalne, 286 specjalne, 287 stałej szerokości, 287 szeryfowe, 115, 285, 297 czyszczenie, 467 czyszczenie elementów pływających, 368

#### D

Dailymotion, 245 deklaracja, declaration, 109 dodatki Firefoksa, 14 dokumentacja komentarzy, 579 dołączanie czcionki, 305 skryptu JavaScript, 256 stylów, 101 domyślne wymiary elementów, 343 dopełnienie, padding, 347 dostep do elementu, 487 dosuwanie elementów, 361 drzewo DOM, 196 dziedziczenie, 580 dzielenie wyrazów, 81

#### E

efekt cienia, 121 FIR, 457–464, 475, 498, 504, 518 migania, 276 przesuwania obrazów, 169 rollover, 426, 475, 480, 484, 498, 513 element, 20 a, 203, 216, 479, 510, 524 abbr, 146, 276 address, 229 article, 224, 331, 405, 423 aside, 227, 234, 405 audio, 237 base, 259 blockquote, 150, 267 body, 23, 232 br, 83, 142 button, 597 canvas, 258 caption, 191, 198 cite, 146, 272 code, 147 col, 198 colgroup, 198 del, 248 dfn, 90, 147 div, 168, 248, 341, 349 DOCTYPE, 67, 72 em, 89, 122 embed, 238, 252 fieldset, 601 figcaption, 180, 274 figure, 180, 270, 427 font, 104

footer, 228 form, 587 h1, 85 head, 23 header, 228, 325, 518 hgroup, 222 hr, 261, 353 html, 273, 428 iframe, 253 img, 163–168, 250, 427, 515 input, 590 ins, 248 kbd, 147 li, 153, 426 link, 102, 547, 554 map, 218 meta, 23, 39, 41, 563, 566 atrybuty, 564 skadnia, 564 nav, 234, 405, 510 noscript, 257 object, 238, 250 ol, 205, 510 optgroup, 598 option, 598 object, 251 optgroup, 598 p, 75, 141, 338, 346 param, 251 pre, 95, 143, 263 q, 150 samp, 148 script, 255 section, 226, 234, 329, 405, 427 select, 598 span, 248, 341, 352 strong, 89, 122, 344 style, 103 sub, 149 sup, 149 table, 184 tbody, 194, 196 td, 183 tfoot, 194, 196 th, 183 thead, 194, 196, 198 time, 148 title, 23 tr, 183, 194 track, 242 ul, 153, 205, 426 UNTITLED, 232 var, 148, 272 video, 239 wbr, 142 zewnętrzny, 416

elementów rozmiar, 347 rozmiar maksymalny, 358 rozmiar minimalny, 358 elementy blokowe, 32, 337, 339, 340 czyszczące, 368 dotyczące formularzy, 586 frazowe, 144 HTML5, 21 kanału RSS, 551 liniowe, 337, 340 niepuste, 29 ogólne, 247, 341 pływające, 176, 361, 467 podstawowe, 75, 92 prezentacyjne, 145, 149 puste, 29, 83 semantyczne, 145, 221 tabeli, 183, 201 uwypuklające, 145 wyznaczające sekcje, 230 zagnieżdżone, 344 emotikony, 265 encja, 45 &bdquo, 281, 333 &mdash, 281, 333 &rdquo, 281, 333 &shy, 81 dziesiętna numeryczna, 33 nazwana, 33 szesnastkowa numeryczna, 33 etykieta, label, 600 przycisku, 501 tekstowa, 477

#### F

FIR, Fahrner Image Replacement, 456 Firefox, 14 fiszki, 424 format, *Patrz take* rozszerzenie pliku GIF, 170, 172 EOT, 302 mp3, 237 odsyaczy, 215 OGG, 237 PNG, 170 prezentacji elementów, 342 VTT, 242 formatowanie akapitu, 69, 70 elementu div, 349 elementu p, 350, 351 epopei, 332

formatowanie fiszek, 425 kodu CSS, 113 komórek, 187 tabel, 187 tekstu, 141 trenów, 332 wydruku, 580 wyglądu list, 157 formaty audio, 238 graficzne, 164 kodowania, 177 multimedialne, 237 wideo, 240 formularz, 585–602 atrybuty, 586 element button, 597 elementy HTML, 586 listy, 598 pola wyboru, 592 pole hasła, 592 przyciski, 595 rodzaje kontrolek, 588 wprowadzanie danych, 591 fragment obrazu, 496 funkcja header(), 57 image\_encode(), 178 maximum(), 143

#### G

generowanie obrazu, 258 gradienty, 453 grubo czcionki, 313 obramowania, 398 grupowanie kontrolek, 600 nagówków, 222

#### H

hiperłącze, Patrz odsyłacz, 203

#### I

identyfikator, 127 #top, 517 tytul, 209 ikona witryny, 557 ikony, 513 importowanie stylów, 578 indeksy, 145, 149 instalowanie czcionek, 293 instrukcja @import, 579 warunkowa if, 579 interfejs API, 258 Internet Explorer 8, 605

#### J

język CSS, 101, 105 HTML, 101 Java, 252 JavaScript, 255 PHP, 168 język przetwarzania po stronie klienta, 602 po stronie serwera, 602 języki znacznikowe, 19, 602

#### K

kafelkowanie, sprites, 491–514 kana Atom, 550 RSS, 549 kaskadowe arkusze stylów, 101 klasa przycisk, 496 klasy, 126 kod CSS, 113 kodowanie iso-8859-2, 40, 46 pliku, 41 polskich znaków, 41 utf-8, 40, 46, 86, 290, 434 windows-1250, 40, 46 znaków, 39 kody języków, 44 znaków diakrytycznych, 40 znaków Wingdings, 290 kolejno kolumn, 532 poziomych pasów, 536 warstw, 388, 458 wyróżniania odsyłaczy, 543 kolory, 119 kolumna, *Patrz* ukad, *Patrz take* udawane kolumny, 467–471 kolumna płynna, 417 kolumny tabeli, 198 komentarze, 38, 106, 112 ignorowane, 579 warunkowe, 579 komórki nagówkowe, 188, 190 rozciągające, 193

komunikat BackCompat, 63 CSS1Compat, 63 o błedzie, 58 kontrolka audio, 238 kontrolka input typu button, 595 checkbox, 592 file, 595 image, 596 password, 592 submit, 591 text, 591 kontrolki danych HTML5, 596 formularza, 588 ukryte, 594 konwersja formatów, 238, 241 korekta, 248 krojenie obrazu, 509 krój czcionki, 310 fantazyjny, fantasy, 287 odręczny, cursive, 287 kształt hiperłączy, 218

#### L

liczba elementów listy, 598 kolumn, 319 linia pozioma, 424 link, *Patrz* odsyacz, 203 lista, 205, 426 definicji, definition list, 153, 155 nieuporządkowana, unordered list, 153 specyfikacji, 568 ul, 501 uporządkowana, ordered list, 153 listy wyboru, 598, 599

#### Ł

amanie tekstu, 77 wiersza, 82, 83 łączenie marginesów, 356 obramowania, 184 stylów, 581

#### M

margines, margin, 118, 347 margines pionowy, 356

menu, 480, 484, 501 kontekstowe, 239 nawigacyjne, 204, 236 metainformacje, 566 metoda fillRect(), 259 metody kodowania, 40 modyfikacja kontekstu pozycjonowania, 375 kroju, 313 nagówka, 59 ta, 438

#### N

nagówek, 23, 85, 221, 561 nagówek i stopka, 228, 235 nagówki kolumn, 189 wierszy, 189 napisy do filmu, 243 nawigacja pomiędzy podstronami, 554 nazwa klasy, 125 normalne pozycjonowanie elementów, 373 nota boczna, 228 numeracja automatyczna wielopoziomowa, 577 nagówków, 230 numerowanie, 154

#### O

obramowania zaokrąglone, 121, 583 obramowanie, border, 121, 185, 347 obramowanie pionowe, 467 obraz, 163 calosc.jpg, 478 calosc-kafelki.jpg, 498 fragment.jpg, 479 fraszki.jpg, 515 gradient-dol.png, 453 gwiazdki-off.png, 486 kafelki.png, 500 lilia.jpg, 444, 445 logo.png, 448 lorem-ipsum.png, 450 oba.png, 497 piora.jpg, 494, 495 po-deszczu.jpg, 446 przyciski.png, 496 sprite.jpg, 492 tlo.jpg, 440

tlo-gora.png, 454 tlo-liscie.jpg, 441 tlo-wzor.png, 443 ul-bkg.png, 481 obrazy nieprostokątne, 169 wielowarstwowe, 502 obsługa HTML5 w IE, 606 JavaScript, 257 zdarzenia hover, 502 odnośnik, Patrz odsyłacz, 203 odstęp między kolumnami, 323 literami, 314 wyrazami, 317 odsyacz, 203 do plików PDF, 207 do plików tekstowych, 207 do plików ZIP, 208 do strony, 209 odsyacze reagujące na kursor, 476 nieprostokątne, 217 wewnetrzne, 209 zawierające obraz, 211, 212 zawierające tabelę, 211 okno Drukuj, 582 opcje menu, 499 opcjonalny łącznik, 81 opywanie obrazu, 174, 177 ornamenty, dingbat, 287 ornamenty ozdabiające akapity, 451 osadzanie animacji Flash, 252 apletów, 251 czcionek, 300 dokumentów, 250 filmów z Dailymotion, 245 filmów z YouTube, 243 kodu JavaScript, 255 obrazu, 177 pliku, 178 stylów wydruku, 582 otwieranie nowych okien, 216 ozdabianie tekstu, 315 oznaczanie zmian, 248

#### P

panel Ukad, 356 pangramy, 43, 289 parser XML, 57 pasek narzędzi poprzedni/następny, 555 pkanie kafelków, 507

plik .htaccess, 59, 434 1\_400.jpg, 271 atom.xml, 553 bkg.png, 513 blues.mp3, 237, 238 blues.ogg, 237, 238 blues.webm, 239 calosc-kafelki.jpg, 499 cicha-noc.html, 431, 433, 522 css2.zip, 208 ekstraklasa-m.html, 277 gwiazdki-off.png, 486 html.gif, 173 html4.zip, 266 html40.zip, 208 html5shiv.js, 606 humans.txt, 559 index.html, 23, 102, 136, 179 index.php, 178 index.xhtml, 59 jam-jest-dudka.html, 523 kapsle-1.html, 554 loading.gif, 164 orthocenter.zir, 251 orzel.svg, 251 Parisian.eot, 302 Parisian.ttf, 300 piskleta.html, 473 przycisk.png, 519 robots.txt, 559 rss.xml, 552 sitemap.xml, 560 skrypt.js, 256 sprite.jpg, 491 sprite.png, 502, 504, 522 strona.html, 209 style.css, 102, 136, 215 subtitles.vtt, 242 szablon.xcf, 502 toc.css, 275 zirkel.jar, 252 pliki, *Patrz take* rozszerzenie pliku binarne, 177 graficzne, 164 pobieranie filmu, 240 plików, 432 podpis tabeli, 191 podzia elementu article, 270 treści na sekcje, 230 pola wyboru, 593 pole tekstowe, 600 pole typu password, 592

położenie elementów, 355 elementu a, 480 pomiar odległości, 357 poprawianie błędów, 53 powiązania dokumentów, 547 powielanie ta, 441 pozycjonowanie bezwzględne, 371, 376 elementów, 371 elementów span, 518 kontekstowe, 163, 379, 383, 391, 478 przycisku, 478 statyczne, 371, 373 trwae, 371, 378 względne, 371, 374 względnie bezwzględne, 379–381, 480, 482 problemy Internet Explorera, 606 program ASCII Art, 264 Audacity, 238 GIMP, 503 Kod Paskowy Rezystorów, 279 Miro Video Converter, 241 Photoshop, 503 XHTML/CSS Image, 263 programy graficzne, 607 przeglądarki, 12 przekształcanie tekstu, 316 przestarzałe elementy, 62 przesuwanie elementu, 391 elementu div, 480 obrazu tła, 439, 492 przezroczystość, 170, 459, 511, 583 przycinanie, 390 przycisk, 496, 595 do resetowania, 591 poprzedni/następny, 557 rollover, 498 Umieść, 243 z etykietą, 477 zatwierdzający, 591 przypisanie ta, 440 przypisy dolne, 281 pseudoklasa after, 581 pseudoklasy CSS3, 573 publikowanie filmu, 243–246 punkty podziału, 77 zaczepienia, 482, 500 puste szablony, 44

#### R

ramka, 184 reguła, rule, 109, 125 @font-face, 300, 303, 310 @import, 305 @media print, 582 resetowanie licznika, 576 RGB, Red, Green, Blue, 120, 437 rodzaje elementów meta, 564 powiązań plików, 548 stylów, 101, 107 rollover, 475 rozciąganie elementów, 324 rozdzielczość monitora, 394 rozmiar elementu, 348 ikony, 558 powiększonego hiperłącza, 487 tekstu, 311 rozszerzenie pliku, 548 .css, 102 .eot, 302 .gif, 172 .ico, 558 .mp3, 237 .ogg, 237 .png, 170 .psd, 502 .vtt, 242 .xcf, 502 .xhtml, 58 rysowanie prostokąta, 258

#### S

sekcja div, 215 sekcje, 226 selektor, selector, 109 ::active, 213 ::after, 151 ::before, 151 ::hover, 213, 475, 487 ::link, 213 ::visited, 213 #pojemnik, 469 atrybutu, 572 brata, 572 dziecka, 571 następnego brata, 571 p, 109 potomka, 571 typu, 569

selektory CSS 2.1, 569 CSS 3, 568 identyfikatorów, 128, 570 klas, 126, 570 potomne, 129, 132, 200, 488 separatory kolumn, 323 serwer WWW Apache, 168 serwis Can I use…, 603 CSS Mania, 608 Find me by IP, 603 Font Squirrel, 303 Google Fonts, 305 Typekit, 306 skalowanie obrazów, 167 sklejenie plików, 504 składnia CSS, 109 elementu meta, 564 HTML, 55 HTML5, 27 tabel, 184 XML, 38 skróty klawiszowe, 542 skrypt html5shiv.js, 606 specyfikacja CSS, 110, 347 CSS 2.1, 208, 567 czcionek, 567 definicji obszarów, 567 HTML 4.01, 208 HTML5, 25 jednostek, 567 kolorów, 567 obramowań i tła, 567 selektorów, 567 układów giętkich, 568 ukadów wielokolumnowych, 568 właściwości tekstu, 567 zaawansowanych technik pozycjonowania, 568 spis treści, 231, 268, 274 sprawdzanie implementacji, 603 pisowni, 54 trybu pracy, 63 trybu wyświetlania, 339 stopie implementacji, 603 stosowanie kafelkowania, 493 stronicowanie podglądu wydruku, 197 struktura dokumentu, 22, 122 funkcjonalna witryny, 527 witryny, 221

style alternatywne, 549 CSS, 101, 206 CSS odsyaczy, 213 CSS przycisków, 512 do druku, 580, 582 domyślne, 101 kroju, 312 opcji menu, 485, 505, 510 przycisków, 497, 518 spisu treści, 275 wewnętrzne, 103 zewnętrzne, 102, 328 szablony graficzne, 608 pustych stron, 44 szeroko w pikselach, 408 w procentach, 408 kolumny, 322 okna, 470 ukadu, 393 szeryfy, 285

#### Ś

ścieżka do pliku, 438

#### T

tabela ekstraklasy, 277 unikodu, 34 wyników, 200 z zestawieniem, 185 tabele, 183 nieregularne, 192 regularne, 192 tabeli atrybuty, 202 kolumny, 199 nagówek i stopka, 195, 197 nagówek, thead, 194 stopka, tfoot, 194 treść, tbody, 194 tekst, 141 preformatowany, 143 wielokolumnowy, 319, 324 testowanie czcionek, 289 stron, 15 ta, 163, 437 elementów, 450 wielokrotne, 452 tło elementu html, 471 gwiazdek, 487

niepowielane, 449 o stałych wymiarach, 446 pojemnika, 367 powielane poziomo, 442 powielane w pionie, 441 udawanych kolumn, 468 umieszczone na warstwie, 454 w kształcie paska, 447 treść odsyacza, 211 tabeli, 194 tryb block, 337 inline, 337 none, 340 tryb pracy przeglądarki quirks mode, 61, 67 standard mode, 61, 67 tryby wyświetlania elementów, 338, 341 twarda spacja, 82 tworzenie ikony, 558 list, 598 menu, 480, 484, 499 obrazu, 263 przycisków, 477, 597 szablonów, 607 twórcy witryny, 559 typ MIME, 177 typy dołączanych zasobów, 548 elementu input, 590 powiązań, 547

#### U

udawane kolumny, faux columns, 467–471 udostpnianie pobierania, 280 układ dwukolumnowy, 323, 365, 413 dwukolumnowy hybrydowy, 413–416 hybrydowy, 413 kolumnowy, 365 o stałej szerokości, 393 o zmiennej szerokości, 407 płynny, 407 przylegający, 395 strony, 335, 350 sztywny, 393 trójkolumnowy, 320 trójkolumnowy hybrydowy, 417–420 ukośnik, slash, 20

ukrywanie tekstu, 475 unikod, 34 uprawnienia do kodu HTML, 579 do modyfikacji plików, 579 URL, Universal Resource Locator, 203 ustalanie szerokości elementu, 387 usuwanie elementów, 581

#### W

W3C, 56 W3C Quality Assurance, 24 wady osadzania plików, 180 walidacja strony, 57 walidator W3C, 15, 56, 242 warstwy, 163, 387 wartości atrybutu target, 216, 254 RGB, 120 wartość, value, 109 wcięcie akapitu, 315 wielkość liter, 110 właściwości CSS, 115, 123 CSS list, 157 CSS tła, 437 czcionek, 310, 327 tekstu, 314, 327 właściwość, property, 109 background, 119, 163, 172, 251, 353, 437 background-position, 439, 492, 496 background-repeat, 438 background-size, 439 border, 121, 348, 353 bottom, 385 clear, 368 color, 119, 437 column-count, 319, 322 column-span, 324 display, 351, 457, 581 float, 171, 361, 414 font, 313 font-family, 297, 310 font-size, 115, 311 font-stretch, 312 font-style, 116, 312 font-variant, 313 font-weight, 116, 313 height, 169, 348, 353 left, 384, 385 letter-spacing, 314 line-height, 117, 314

właściwość, property list-style, 162 list-style-image, 159 list-style-position, 162 list-style-type, 158 margin, 118, 348, 354 max-height, 359 min-width, 358 overflow, 369, 390 padding, 70, 348 padding-top, 444 position, 371, 372 src, 300 right, 383 text-align, 117, 314, 328, 354, 486, 580 text-decoration, 315 text-indent, 315, 458 text-shadow, 315 text-transform, 316 top, 385 vertical-align, 187 white-space, 316, 331 width, 70, 169, 348, 353 word-spacing, 317 z-index, 388, 389, 487 wstawianie filmu, 243–245, *Patrz take* osadzanie linii, 261 wstpne pobieranie obrazów, 502 wtyczka Firebug, 24, 355 Site Navigation Toolbar, 554 Tooltip, 36 Web Developer, 257 Web Developer Toolbar, 358, 464, 493 wybór ta, 524 trybu pracy, 67

wycofane znaczniki, 22 wygląd strony, 62, 122 wykorzystywanie fragmentu obrazu, 495 wyłączanie obrazu, 462–464 stylów CSS, 16, 331, 455 właściwości, 386, 389 wymagania, 608 wymiana obrazu tła, 475 wymiary akapitu p, 69 elementów blokowych, 69 obrazu, 166 wymuszanie wysokości elementów, 367 wypełnienie, padding, 324 wypunktowanie, 153 wyrażenia regularne, 128 wyrównanie poziome, 117, 314 wyróżnianie tekstu, 89 WYSIWYG, 12 wysokość obramowania, 467 wiersza, 117, 314 wyśrodkowanie elementu blokowego, 354 elementu div, 354 etykiety, 477 nagówka, 355 tekstu, 354 wyświetlanie elementów, 351 obrazu tła, 458 tekstu, 457 zdjęć kapsli, 554 znaków diakrytycznych, 43, 45

#### Y

YouTube, 243

#### Z

zagnieżdżanie elementów, 32, 130, 230, 342 elementów blokowych, 361 list, 156 zakadki, 519 zaokrąglone narożniki, 429 obramowania, 121, 583 zapisywanie plików wideo, 240 zasieg elementu, 20 opcji menu, 503 zawartość, content, 347 zaznaczanie gwiazdek, 485 zdarzenia, 545 zdarzenie :hover, 487, 502 zestaw czcionek, 115, 190, 296 zmiana kolejności kolumn, 532, 538 pasów, 536, 538 znacznik, tag, 20 znaczniki otwierające, 20, 27 zamykające, 20, 27 znaki diakrytyczne, 45 francuskie, 47 niemieckie, 48 polskie, 39, 46 rosyjskie, 49 interpunkcyjne, 85 specjalne, 33, 35, 40, 75, 90 zrzuty ekranu, 269

# PROGRAM PARTNERSKI

**GRUPY WYDAWNICZEJ HELION** 

**1. ZAREJESTRUJ SIĘ** 2. PREZENTUJ KSIĄŻKI **3. ZBIERAJ PROWIZJĘ** 

Zmień swoją stronę WWW w działający bankomat!

Dowiedz się więcej i dołącz już dzisiaj! http://program-partnerski.helion.pl

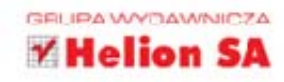

## HTML5 i CSS3 Praktyczne projekty

Opanowanie wszystkich elementów pozwalających stworzyć doskonałą witrynę internetową nie jest rzeczą łatwą. W tym celu trzeba sprawnie posługiwać się co najmniej dwoma językami programowania: HTML i CSS, a także pamiętać o różnicach między przeglądarkami i potrzebach osób niepełnosprawnych. Dobrze jest też znać się na grafice komputerowej, typografii... i wielu innych sprawach. Jednak przy odrobinie uporu to wszystko da się zrobić, korzystając z książki prezentującej omawiane zagadnienia w praktyce.

W tej książce znajdziesz mnóstwo ćwiczeń, których zadaniem jest przybliżenie Ci sposobu działania poszczególnych elementów języka HTML5 i właściwości CSS3, a także większych projektów, które pozwolą Ci opanować i przetestować wiedzę na temat większych partii materiału. Obok szczegółowego omówienia języka HTML znajdziesz tu porady na temat tego, jak pilnować poprawności kodu HTML5 i CSS3, pracować w trybie standardów, tworzyć układy strony czy projektować szablony. Dowiesz się także sporo na temat semantyki języka HTML.

- · Jak zapewnić poprawność składniową HTML5 oraz CSS3?
- · Jak pilnować zgodności tworzonych stron ze standardami?
- · Jak sprawnie edytować kod HTML5?
- · Jak pracować w trybie standardów?
- · Jakich czcionek używać na stronach WWW?
- · W jaki sposób tworzyć układy stron przy użyciu stylów CSS?
- · Jak wykorzystywać tła na stronach WWW?
- · Jakimi cechami wyróżnia się semantyczny kod HTML5?
- · Jak projektować szablony stron WWW?

#### PRZYSZŁY WEBMASTERZE, NIE MOŻESZ PRZEGAPIĆ TEJ KSIĄŻKI!

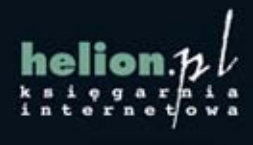

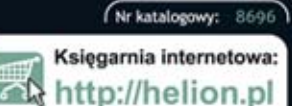

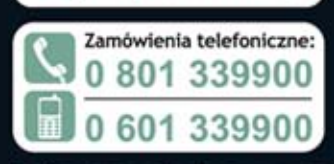

Informatyka w najlepszym wydaniu

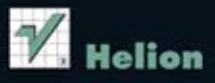

Sprawdż najnowsze promocje: O http://helion.pl/promocje Książki najchętniej czytane:<br>© http://helion.pl/bestsellery Zamów informacje o nowościach: O http://helion.pl/nowosci

**Helion SA** ul. Kościuszki 1c, 44-100 Gliwice tel.: 32 230 98 63 e-mail: helion@helion.pl http://helion.pl

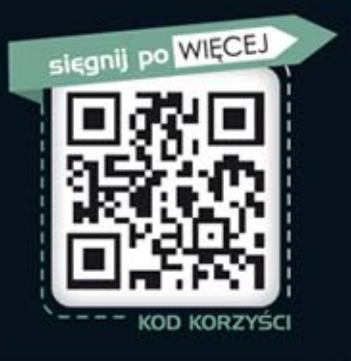

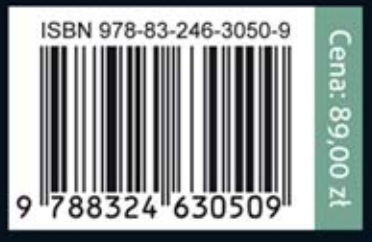